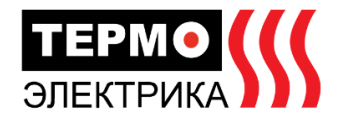

#### $\Omega$ Обшие сведения

Настоящее Руковолство по эксплуатации предназначено для ознакомления обслуживающего - постоящее с уководенно по эксплуанации предивалильность для осливновления осоздивления и дека пресонала с назначением, техническими характеристиками, правилами настройки, монтажа и<br>эксплуатации - контрольно-приемного специалистами после прочтения настоящего руководства по эксплуатации с соблюдением действующих правил по охране труда.

...<br>Актуальная техническая документация находится на сайте https://thermoelectrika.com/

#### $\boldsymbol{\Omega}$ Функциональное назначение

Кконтрольно-приемное устройство КПУ "ТермоСенсор" (далее – КПУ) является неотъемлемой<br>частью газоаналитической системы автоматического обнаружения перегревов. и предназначено для работы со специализированными газовыми датчиками (далее датчики СГД), производимыми ООО "ТермоЭлектрика"

KUV "ТермоСенсор" произволится в соответствии с ТУ-26.30.50-010-40416503-2018

ООО "ТермоЭлектрика" не несет ответственность за любой ушерб, нанесенны в результате неправильной установки или использования КПУ "ТермоСенсор". Предупреждение: производитель оставляет за собой право без предварительного уведомления вносить изменения в конструкцию, комплектацию или технологию изготовления изделия, которые не ухудшают его технические характеристики!

КПУ производит периодический опрос состояния датчиков СГД, а также индикацию и логгирование (сохранение в журнал событий) тревожных сообщений

.<br>КПУ имеет возможность передавать информацию о состоянии всех датчиков СГД, подключенных к КПУ, в системы более высокого уровня по цифровой линии связи (RS-485) или информацию о наличии или отсутствию тревоги по "сухому контакту".

## Меры безопасности и условия эксплуатации

По способу защиты человека от поражения электрическим током КПУ относится к классу 0 по FOCT 12.2.007.0

КПУ должно устанавливаться и обслуживаться только квалифицированным персоналом. Перед выполнением каких-либо работ, связанных с полным или частичным переподключением

Не допускается попадание влаги на контакты выходного разъема и внутренние электроэлементы КПУ.

КПУ предназначено для эксплуатации при следующих условиях:

- закрытые взрывобезопастные помещения без агрессивных паров и газов:
- •температура окружающего воздуха от -10 до +55 °С; • верхний предел относительной влажности воздуха не более 90 % при 40 °С;
- атмосферное давление от 84 до 106,7 кПа

По устойчивости к электромагнитным воздействиям КПУ соответствует оборудованию по ГОСТ Р 51317 6 5-2006 (MBK 61000-6-5:2001)

льстикая всее (наск ставо в эквест).<br>По уровню излучаемых радиопомех КПУ соответствует оборудованию по ГОСТ 30804.6.4-2013 (MHK 61000-6-4:2006)

## 4 Технические характеристики

Основные технические функции КПУ:

- контроль состояния подключенных датчиков:
- .<br>отображение текужего режима работы с помощью дисплея и оптических
- индикаторов:
- регистрация событий в энергонезависимой памяти с использовавнием отметки реального времени (логгирование событий);<br>- доступ к журналу событий с помощью встроенной клавиатуры и дисплея;
- 
- .<br>- передача информации в системы более высокого уровня.

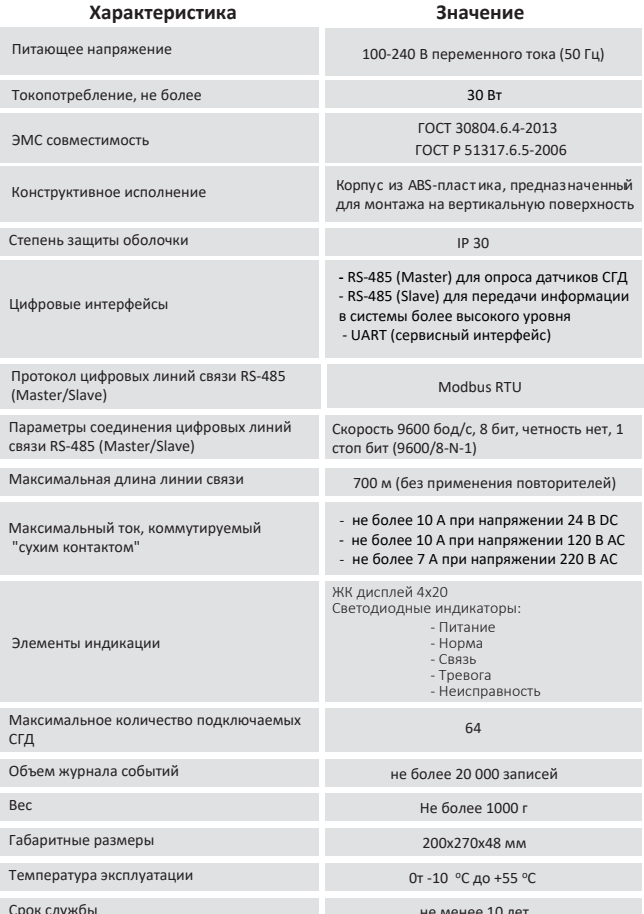

Конструктив, обозначение внешних соединений, элементов управления и индикации:

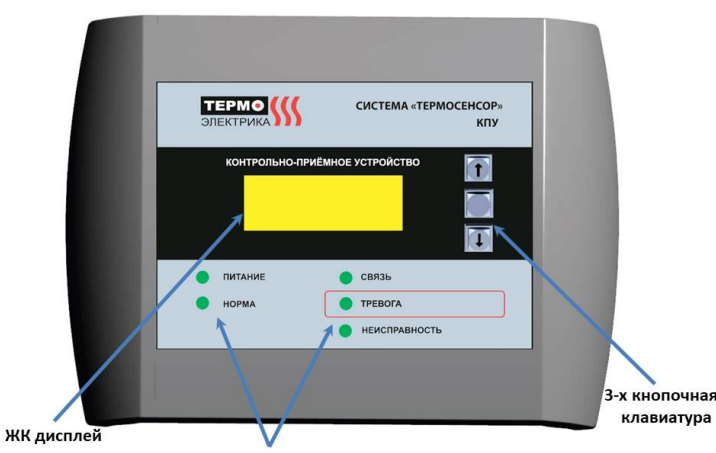

Индикаторы состояния

Для индикации состояния и настройки параметров КПУ "ТермоСенсор" имеет жидкокристаллический дисплей (4x20 знаков), 3-кнопочную клавиатуру, а также 5 светодиодов для отображения наличия питания, связи с датчиками СГД, а также режимов НОРМА, ТРЕВОГА и НЕИСПРАВНОСТЬ.

Ввод питания и разъемы для подключения цифровых линий связи находятся на нижнем торце корпуса. Для подключения линии связи, предназначенной для опроса датчиков СГД, используется 4-х пиновый<br>разъем, в котором объединены линии связи А и В и внешнее напряжение 24 В DC, необходимое для DUTAHUS BHAILIHUX CYAM FAJABAHUHCKU DASBERSAHHNY RS-485 UHTADOMADA

Для организации передачи информации о состоянии КПУ в системы более высокого уровня необходимо подключить КПУ с помощью 3-х пинового разъема.

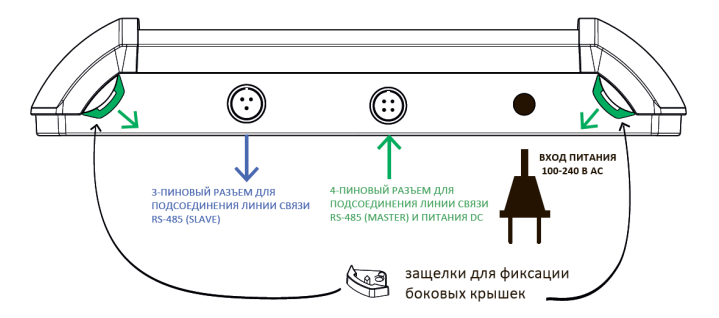

.<br>Для получения доступа к плате КПУ необходимо извлечь защелки, которые фиксируют боковые крышки и снять левую и правую боковые крышки. После этого при необходимости открутить лицевую панель.

#### Расположение винтовых разъемов для подключения питания и адресных линий связи RS-485, а также других элементов на плате КПУ:

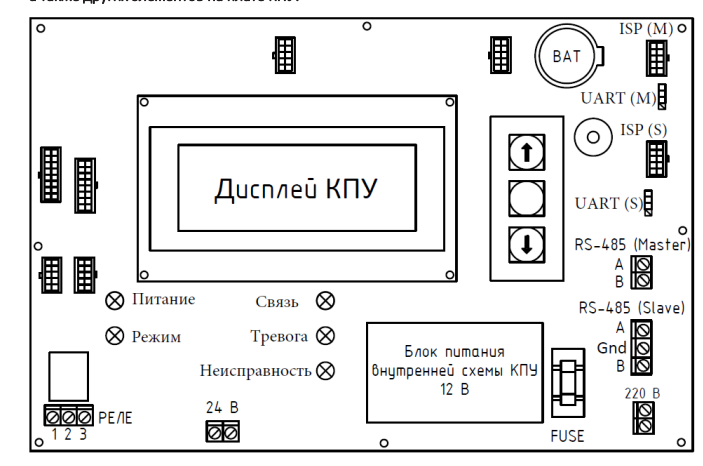

### Обозначения разъемов и элементов на плате КПУ:

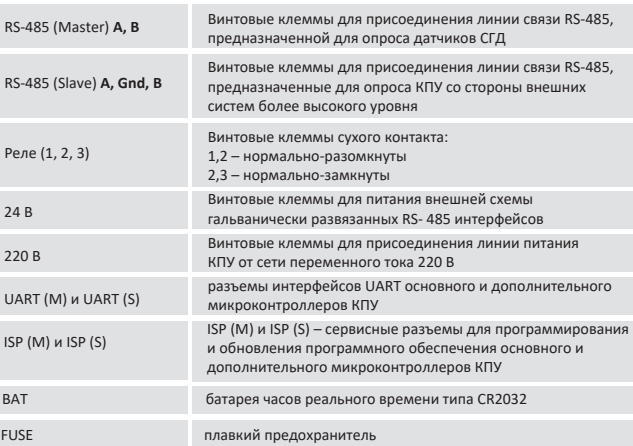

## **5 Монтаж**

КПУ монтируется на стену с помощью четырех болтов или саморезов (в зависимости от типа поверхности, на которую производится монтаж). Монтажные отверстия находятся под боковыми крышками корпуса КПУ (см. рисунок).

КПУ рекомендуется устанавливать в помещении с постоянным пребыванием дежурного персонала.

Питание прибора осуществляется от сети переменного тока 220 В, 50 Гц. Подключение КПУ должно осуществляться в сеть с наличием заземления.

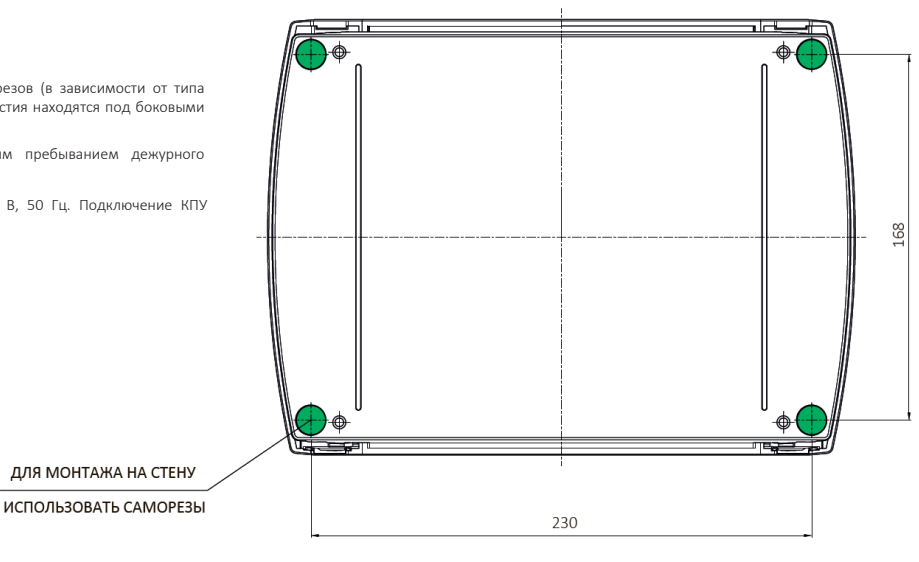

## **6 Подключение**

Питание прибора осуществляется от сети переменного тока 220 В, 50 Гц. Подключение КПУ должно осуществляться в сеть с наличием заземления. Экран линии связи и питания со стороны КПУ заземляется через РЕ проводник питающего кабеля.

Подключение кабельных линий связи и пит ания дат чиков СГД осуществляется с помощью штатных 3-х и 4-х пиновых разъемов, предназначенных под пайку. В случае невозможности использования штатных разъемов допускается возможность заведения кабеля питания и связи через заднюю стенку внутрь контрольно-приёмного устройства и подключение жил кабеля к соответствующим клеммным зажимам на плате. В этом случае концы проводников подключения штатного разъема, освобожденные из клеммных колодок, должны быть заизолированы с целью предотвращения замыканий электронных компонентов внутри прибора.

Интерфейсы RS-485 в КПУ являются гальванически развязанными. Для их работы необходимо обеспечить стороннее питание внешней схемы RS-485 интерфейсов, которое осуществляется через разъём 24 В. Для этого при подключении КПУ по линии RS-485 Master на клеммы 24 В необходимо подать «+» и «–» внешнего блока питания, который используется для питания датчиков СГД. Схемы подключения датчиков СГД к КПУ предтавлены в приложении А настоящего руководства по эксплуатации.

КПУ не требует первичной настройки. После подачи питания на КПУ и подключения линии связи с СГД, КПУ обнаружит подключенное количество датчиков. КПУ опрашивает только датчики СГД, перешедшие в дежурный режим, на время самокалибровки передача информации с датчика СГД не производится.

# **7 Настройка**

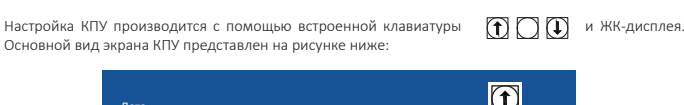

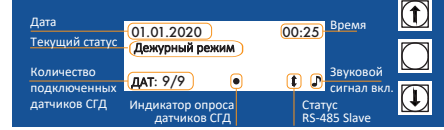

Для входа в меню необходимо нажать одну из кнопок:  $\Box$   $\Box$ Для выхода из меню и возвращения к основоному экрану необходимо подождать 10 секунд без нажания на кнопки КПУ.

### .<br>Вка разъема для подключения к КПУ датчиков СГД:

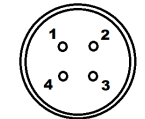

1 «+» пит ание 24 В внешней цепи RS-485 инт ерфейса 2 «-» пит ание 24 В внешней цепи RS-485 инт ерфейса 3 линия связи RS-485 (В) 4 линия связи RS-485 (А)

## подключения КПУ в системы более высокого уровня:

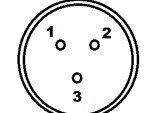

1 линия связи RS-485 (В) 2 линия связи RS-485 (А) 3 земля линии RS-485

С помощью меню КПУ возможна настройка количества опрашиваемых датчиков, включение/ выключение звукового сигнала тревоги и установка текущего времени и даты, а также установка адреса Модбас для опроса КПУ устройствами более высокого уровня.

### Структура меню КПУ:

- 1 Журнал событий
- 2 Кол. датчиков
- 3 Настройка связи
- 4 Звук включен/выключен
- 5 Установка врем
- 6 Об устройстве
- 1 Modbus RTU ON/OFF
- 2 Modbus адрес КПУ
- 

#### Установка количество опрашиваемых датчиков СГД:

Для изменения количества опрашиваемых датчиков СГД необходимо в меню выбрать . .<br>соответствующий пункт 2 Кол. датчиков.

Клавишами  $\fbox{\textbf{(}}\textbf{t}\textbf{)}\ \textbf{(}\textbf{u}\textbf{)}\ \text{y}$ ееличить/уменьшить количество опрашиваемых датчиков СГД в диапазоне от 1 до 64.

Экран КПУ при изменении количества опрашиваемых датчиков:

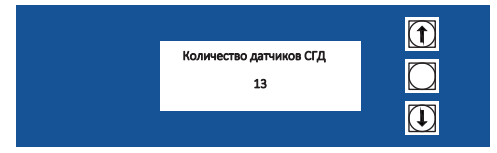

Заданное количество опрашиваемых датчиков отображается на основном экране в левом нижнем углу второй цифрой после черты. Первая цифра показывает количество датчиков СГД, которые отвечают на опрос (с которыми есть связь). Адреса датчиков, которые опрашивает КПУ, лежат в диапазоне от 1 до заданного количества датчиков СГД.

**Если к КПУ подключены датчики СГД с адресами: 1, 2, 3 и 25, то необходимо установить количество опрашиваемых датчиков равное 25. Если установить количество опрашиваемых датчиков равное 4, то КПу будет опрашивать только датчики с адресами меньшими 5. Поэтому следует задавать адреса датчиков СГД последовательно.** 

#### Установка времени и даты:

Правильно установленное время необходимо для отслеживания с помощью журнала событий точного времени срабатывания датчиков СГД.

Для установки текущих времени и даты необходимо в меню выбрать пункт 5 Установка времени.

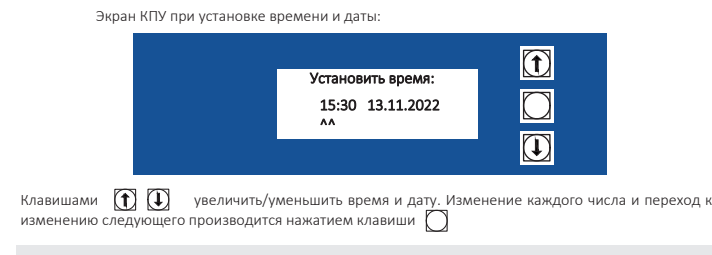

.<br>часов реального времени в КПУ обеспечивается литиевой дисковой **батарейкой CR2032. В случае сброса времени и даты при перезагрузке КПУ следует проверить напряжение на батарейке CR2032 и при необходимости заменить её. Для этого необходимо снять правую боковую крышку. Держатель батарейки CR2032 находится в правом верхнем углу платы КПУ.**

## **8 Эксплуатация**

В дежурном режиме работы (горит светодиод НОРМА и ПИТАНИЕ) КПУ периодически опрашивает статус датчиков СГД, которые также находятся в состоянии НОРМА. При переходе любого датчика в сети в режим ТРЕВОГА и/или НЕИСПРАВНОСТЬ КПУ также меняет свое состояние (загорается светодиод ТРЕВОГА и/или НЕИСПРАВНОСТЬ) сигнализируя о необходимости вмешательства обслуживающего персонала.

Лицевая панель КПУ в дежурном режиме:

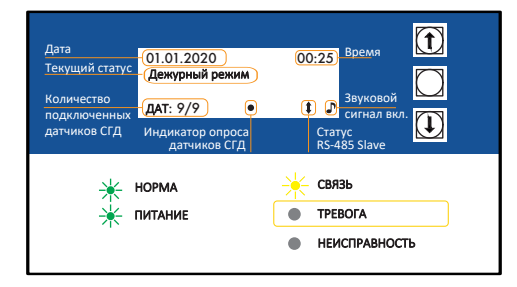

В случае срабатывания (перехода в режим ТРЕВОГИ) любого из подключенных к КПУ датчиков СГД, КПУ после получения от этого датчика информации об изменении его статуса перейдет в режим ТРЕВОГА, который будет характеризоватся периодическим звуковым сигналом (если звуковой сигнал включен), свечением соответствующего светодиода красным цветом и отображением на экране КПУ адреса сработавшего датчика. Если одновременно или с небольшим временным интервалом срабатывают несколько датчиков, то их адреса последовательно выводятся на экран КПУ списком.

Лицевая панель КПУ в режиме ТРЕВОГА:

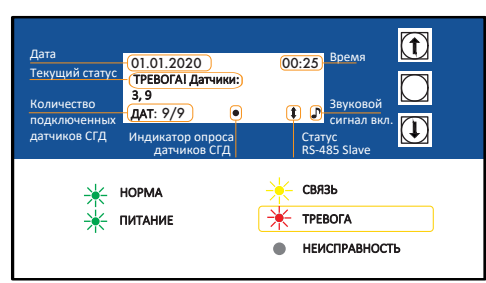

Включение/выключение возможности опроса КПУ по RS-485 интерфейсу:

Для включения или выключения возможности опроса КПУ по RS-485 интерфейсу системами более высокого уровня необходимо выбрать пункт меню 3 Настройки связи и установить в пунке 1 дополнительного меню Modbus RTU ON или Modbus RTU OFF. Статус RS-485 Slave интерфейса будет отображаться наличием (отсутствием) в правом нижнем углу знака:

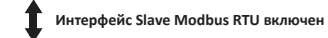

**Данный значек не отражает статус подключения или наличие связи с внешнем устройством. Это только свидетельство готовности КПУ к опросу по RS-485 интерфейсу.**

### енение адреса КПУ в сети Modbus RTU:

Для изменения адреса КПУ в сети Modbus RTU (для опроса КПУ по интерфейсу RS-485 мастер-<br>устройством системы более высокого уровня) в основном меню нужно выбрать пункт 3 устройством системы более высокого уровня) в основном меню нужно выбрать пункт 3 Настройки связи, а в дополнительном меню перейти в пункт 2 Modbus адрес КПУ.

Экран при изменении адреса КПУ:

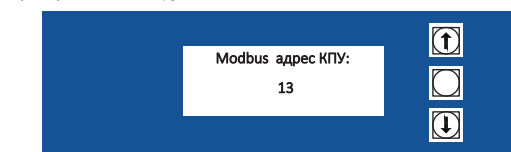

### ние/выключение звукового сигнала тревоги:

Для включения или выключения звукового сигнала тревоги необходимо в пункте 4 основного меню ...<br>выбрать Звук включен или Звук выключен

**Для получения информации о текущей версии прошивки КПУ и его серийном номере необходимо выбрать 6 пункт основного меню: Об устройстве**

В режиме **ТРЕВОГА** КПУ сохраняет на экране номера сработавших датчиков до тех пор, пока не<br>будет произведен сброс тревоги нажатием любой из кнопок. После сброса тревоги КПУ запускает обратный отсчет (30 секунд) в течении которого игнорирует любые тревожные сообщения от датчиков СГД.

В дополнение к визуальной индикации режима **ТРЕВОГА** КПУ сохраняет информацию об адресах<br>и времени срабатывания датчиков СГД в энергонезависимой памяти. Для просмотра информации о срабатывании системы необходимо в основном меню зайти в пункт 1 Журнал событий.

Экран при просмотре журнала событий КПУ:

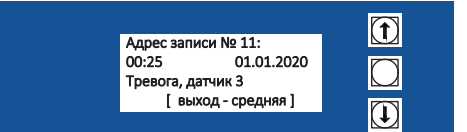

В случае перехода в режим НЕИСПРАВНОСТЬ любого из подключенных к КПУ датчиков СГД, КПУ после получения от этого датчика информации об изменении его статуса перейдет в режим **НЕИСПРАВНОСТЬ**, который будет характеризоватся свечением соответствующего светодиода<br>красным цветом и отображением на экране КПУ адреса неисправного датчика. Если одновременно или с небольшим временным интервалом в режим неисправности переходят несколько датчиков, то их адреса последовательно выводятся на экран КПУ списком. Информация о неисправности датчиков СГД не сохраняется в журнале событий.

## Лицевая панель КПУ в режиме НЕИСПРАВНОСТЬ:

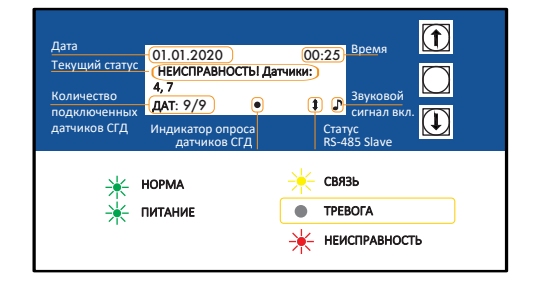

В случае если одновременно один или более датчиков находятся в режиме ТРЕВОГИ, а другой или несколько датчиков -- в режиме НЕИСПРАВНОСТЬ, то на экране КПУ будет отображаться информация о датчиках, находящихся в режиме ТРЕВОГА.

# **9 Техническое обслуживание**

КПУ не требует специального технического обслуживания. В случае неисправности часов реального времени КПУ необходимо произвести замену встроенной батареи (модель батареи - CR2032, напряжение питания 3 В).

Цепь питания КПУ защищена быстродействующим плавким стеклянным предохранителем, предназначенным на номинальное напряжение 250 В и номинальный рабочий ток 1 А. Размер корпуса предохранителя 20х5 мм.

# **10 Приложение A. Схемы подключения датчиков СГД**

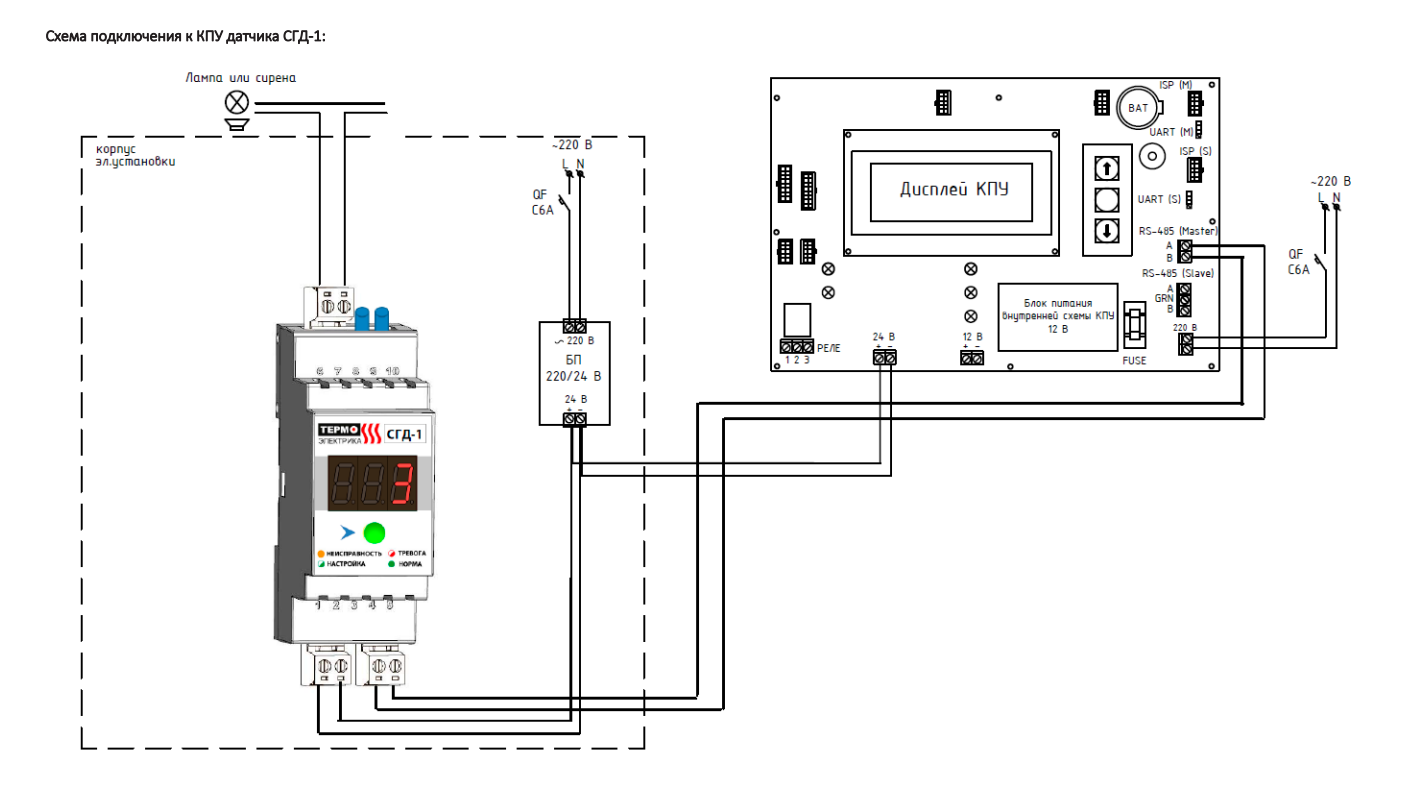

## Схема подключения к КПУ датчика СГД-3:

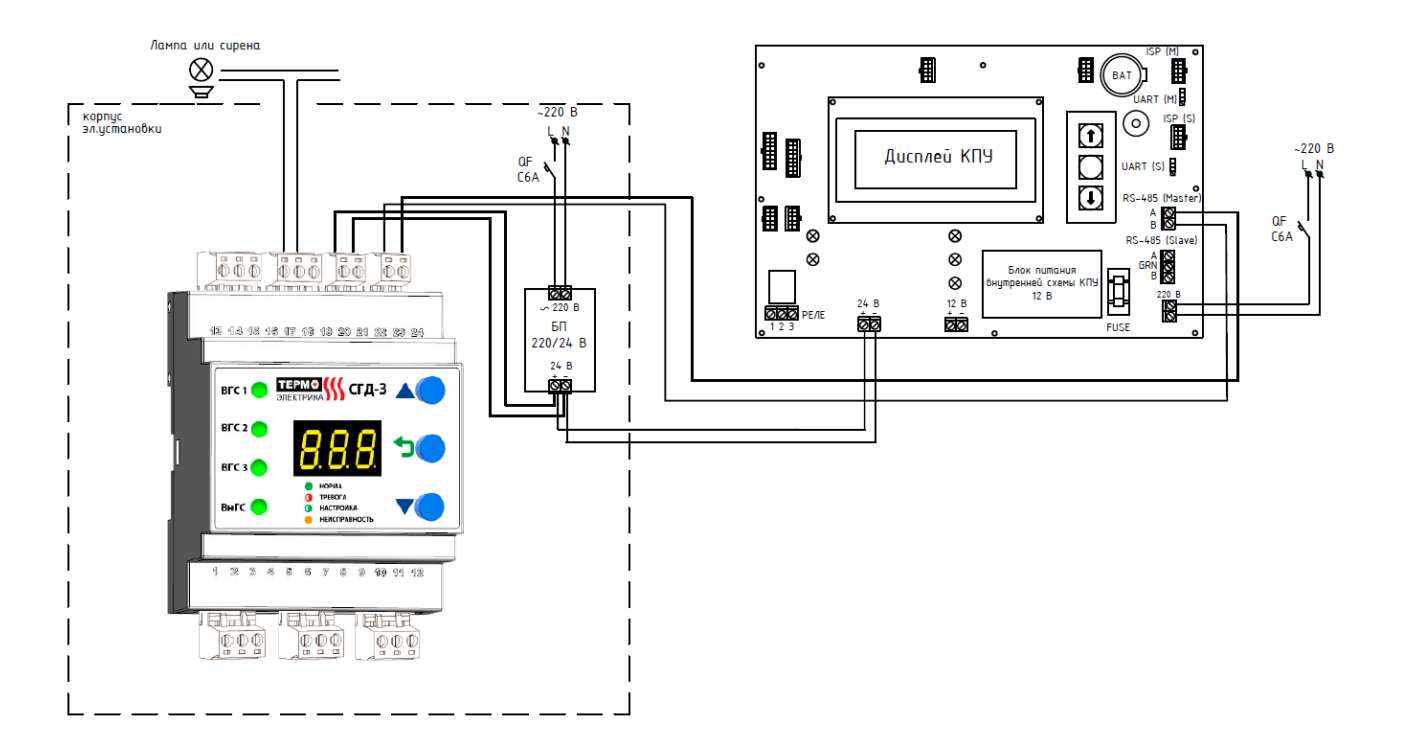

# **11 Приложение Б. Описание протокола обмена данными по интерфейсу RS-485**

Для передачи информации в смежные системы или на автоматизированное рабочее место оператора КПУ может выдавать информацию о своём текущем состоянии по сети RS-485 по запросу с головного устройства. Используемые регистры Modbus RTU приведены в таблице ниже.

Рекомендуемый алгоритм работы с КПУ по RS-485 – периодический опрос регистра 0. В случае, если из регистра 0 прочитано значение соответствующее тревоге или неисправности, то запустить чтение регистров 0..64 и/или 101 … 164 с целью определения адресов датчиков в состоянии тревоги или в состоянии неисправности.<br>По умолчанию КПУ имеет адрес 13 в сети RS-485.

Протокол обмена информации Modbus RTU. Скорость обмена информацией: 9600 бод (бит/сек). Длина слова данных: 8 байт. Количество стоп-бит: 1. Контроль четности: нет.

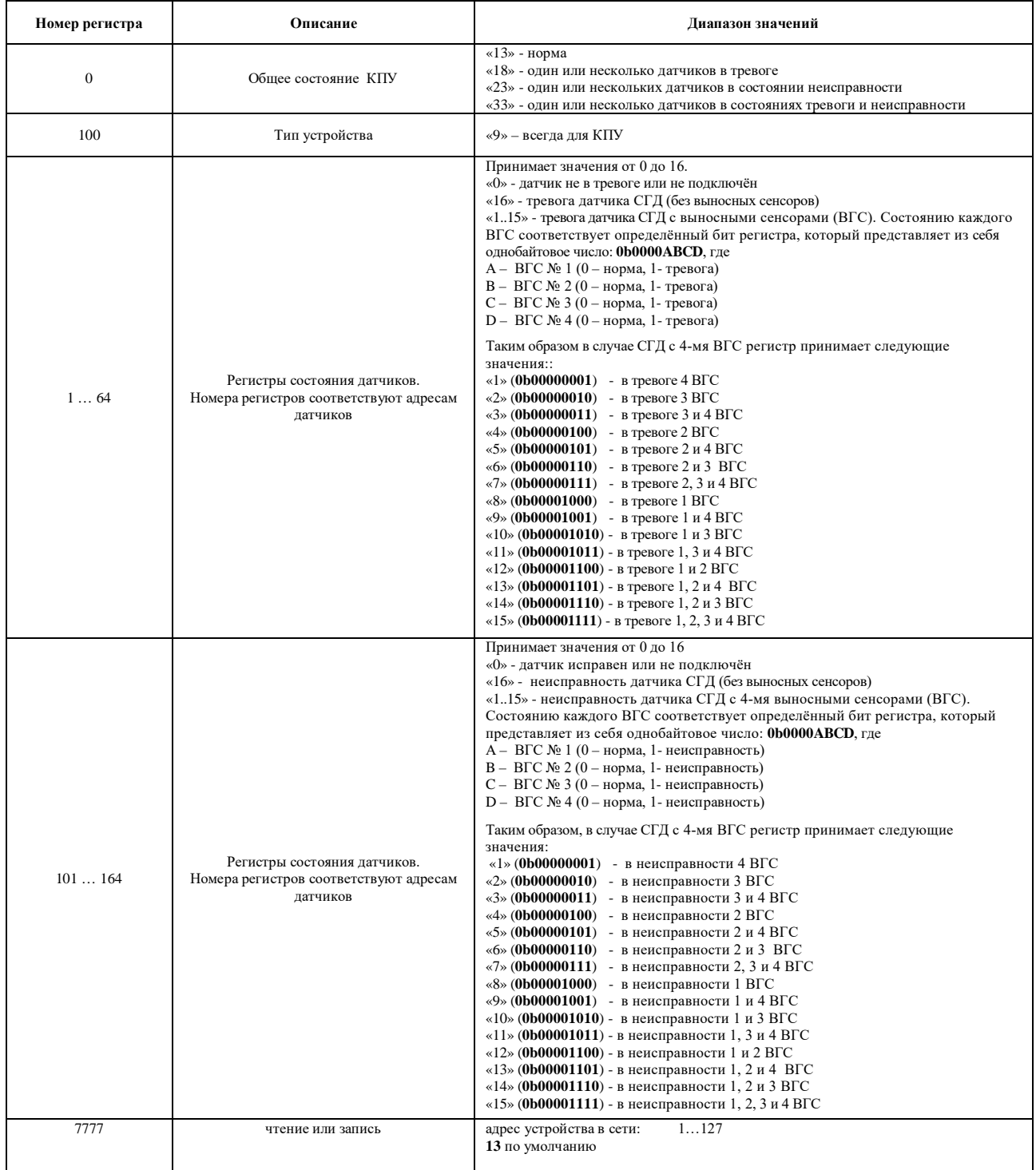

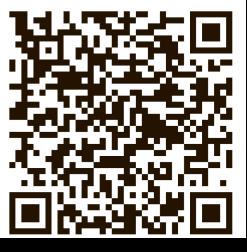

ООО «ТермоЭлектрика»<br>Россия, 121205, г. Москва, тер. Сколково инновационного центра, б-р Большой, д. 42, стр. 1, этаж 3, помещение 1131/№47 https://thermoelectrika.com/

info@thermoelectrika.com +7 (499) 130-62-30